[説明資料]発明·工夫作品コンテスト 製作の動機または目的,利用方法、作品自体やその製作過程で工夫したことを, 文章,写真,図などで説明。この用紙1枚に記入し, PDF ファイルに変換した後, ホームページに貼り付けてください。

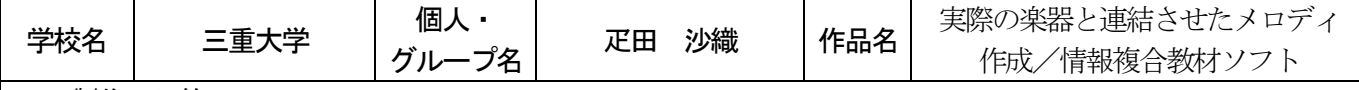

## 1.製作の目的

平成20 年度改定学習指導要領で小学校の総合的な学習の時間における情報教育について「情報に関する学習を 行う際には、問題の解決や探究活動に取り組むことを通して、情報を収集・整理・発信したり、情報が日常生活 や社会に与える影響を考えたりするなどの学習活動が行われるようにすること」とある。子どもたちがコンピュ ータを使用する機会は増えてきているが、学校現場では文字を入力・表示させるなど多くは画面上の作業にとど まっている。しかしながら早い段階からコンピュータで様々なことができることを知ることが情報教育上必要と 考え、「コンピュータでプログラミングすることにより実際の物を動かすことができることに気づく」という目的 で音楽と情報の複合教材を開発した。

2. 教材について

教育用言語ドリトル、中学校の制御教材として開発された PIC-BASIC、玩具のシロフォンを用いた。図1は教材の構成図で ある。本教材の特徴として「コンピュータの制御機能を体験で きること」「作曲を手軽に体験できること」そしてこれらを「興 味を持って取り組めること」が挙げられる。

次に教材の利用の流れを示す。まずドリトルで作成した画面 上で作曲を行う(図2参照)。この時、音階と音の長さ(2 分音 符、4 分音符、8 分音符)を入力する。「つくる」ボタンを押す と 5 線譜上に音符に相当するカメが表われる。次に「パソコン で演奏ボタン」を押すとパソコンの音源で演奏される。修正し たい場合は音を入力しなおし「上書き」ボタンを押すことで 5 線譜上の音符も修正される。最後に「楽器で演奏」ボタンを押 すことでPIC-BASIC ボードにデータが送られ、PIC-BASIC ボー ドはシロフォンの音板に対応させて配置したソレノイドを駆動 することで、シロフォンが実際に演奏される。

図3は PIC-BASIC ボードがドリトルからにデータを受信したと きの様子である。「1,3」で一つのデータとなっている。一桁目 は音階のデータ(この場合はド)、二桁目は音の長さで、数値×0.5 秒とした。図4は玩具のシロフォンにソレノイドコイルとマレット を一セット(左側部分)のみ設置した時の写真である。

ドリトルで日本語でプログラミングをしてあるのでプログラミ ングの一端を関心を持つ子ども達に見せる、変更させてみる、 PIC-BASIC ボードの出力にはシロフォン以外も接続可能であるの で他のものを接続させてみるなどの発展的な授業を行うことも可 能である。

## 3.工夫した点

子どもたちに興味を持ってもらいやすくするためにドリトルの 画面を工夫した。具体的には、表示される音符の代わりにカメが表 示されるようにしたこと、画面上での作曲はなるべく簡単にできる ように、音階と音の長さを入力すると作曲ができるようにしたこ と、ボタンをクリックするだけで演奏されるなど、なるべく子ども たちが手軽にデータ入力をしつつ、5 線譜と音符が自然に理解でき るようにした。

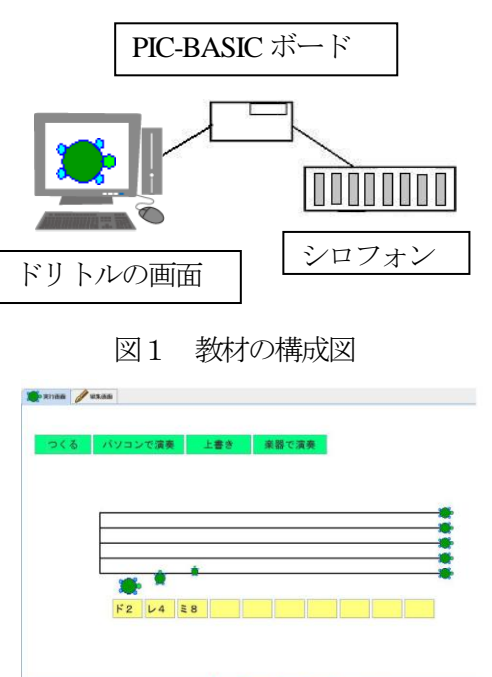

図2 ドリトルの画面

**ON BELLEVILLE ON BUY LAW** 

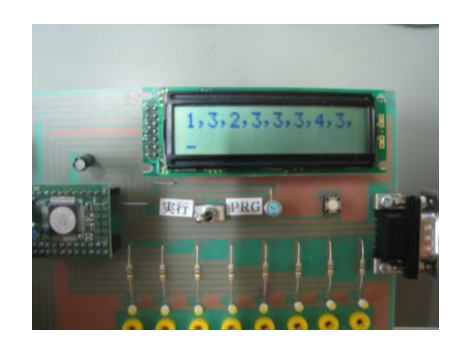

図3 PIC-BASIC ボードの様子

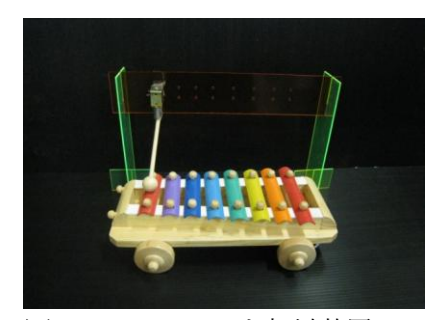

図4 シロフォンと打鍵装置